- 1. For all requests, the NYSMessage must be sent as a document and not a string text. The response(s) that NYSP sends are asynchronous and within the SOAP Body the NYSMessage section is sent as a document under: <ijp:sendIJPResponseRequest xmlns:ijp="http://IJPResponseWS.ws.ijp.ij.state.ny.us"> /<sendIJPResponse>
- 2. The second element with in the SOAP Body should be sent as simple type (i.e. with no NameSpace association).

If the first element is not declared with any prefix then the child element of it should be sent with xmlns="". **Registration Request Example:** <sendIJPRegistrationRequest xmlns="http://RegistrationDomainWS.ws.ijp.ij.state.ny.us"> <registrationRequest xmlns="">

If the first element is declared with a prefix we need not mention anything for it's child element. **Registration Request Example:** <reg:sendIJPRegistrationRequest xmlns:reg="http://RegistrationDomainWS.ws.ijp.ij.state.ny.us"> <registrationRequest>

- 3. In the HTTP header the SOAPAction is not required, but if included it should contain no prefixes and must be correct for the specific domain. Thus for a registration request it should be **SOAPAction ="sendIJPRegistrationRequest"** and for a property inquiry it should be **SOAPAction="sendIJPPropertyRequest"**.
- 4. In the schemas for both Person and NLETS responses the ServiceAgencyResponseText element is used to store the actual response that is returned from service agencies e.g. NLETS or DCJS. This element can be ignored by the consuming interface.
- 5. Below are detailed explanations of some common NYSHeader request elements.

#### **MessageID**

The below constraints must be followed for the creation of the required metro client MessageID field for each request.

- Minimum Size of 10 characters
- Maximum size of 48 characters
- Only characters permitted are printable ASCII characters, spaces are not allowed.
- It should always be unique for each request submitted

#### **FuturePath**

This is the URL that the Integrated Justice Portal will utilize to return all responses to the metro server. It is supplied in the original request that is submitted by the metro server interface. Note that all message exchange will be done via HTTPS. If for some reason the agency requires that responses from the Integrated Justice Portal use a port other than 443 then the port range of 4440 - 4444 can be utilized. It is the responsibility of the metro server interface to insure that any used ports are opened within the network architecture.

#### **UserID**

This is to contain information as to who submitted the request and if possible from what remote device. This information will be returned back to the client and can be formatted in any way that meets the client interface requirements. Spaces are not allowed.

#### **CreationTimestamp**

For each request this must contain the date and time of submission. Creation Timestamp may be one day older that current time. Format is:

**yyyy-mm-dd hh:mm:ss (i.e. 2012-12-31 15:30:45)**

# **SourceORI**

This is the metro server ORI that State Police will assign to each agency that will implement a web service interface. Note that in the NYSRequest section of the request the OrganizationORIID (see below) should contain the ORI of the agency for whom the request is being submitted for.

<Agency xmlns="http://exchanges.state.ny.us/ij/Ext"> <OrganizationORIID xmlns="http://niem.gov/niem/domains/justice/1.0"> <ID xmlns="http://niem.gov/niem/universal/1.0">NY004013G</ID> </OrganizationORIID>

 $\langle$ Agency $>$ 

## **NoGeneratedIndicator**

The NoGeneratedIndicator (value either true or false) is used with all DMV requests (In State, Out of State and Canadian). If the requirement is to receive **only** the respective DMV response then set this value to true. If set to false, then any associated value added generated responses for the specific request will be returned as well as the respective DMV response. Example follows:

<BusinessOptions xmlns="http://exchanges.state.ny.us/ij/Ext"> <NoGeneratedIndicator>**false**</NoGeneratedIndicator>

</BusinessOptions>

## **MiscellaneousText**

It is an optional field led that is typically used to explain why the inquiry was submitted. The maximum size is 200 characters and special characters, with the exception of periods, are allowed. This information is not returned in any responses.

## <nysExt:AdditionalInformation>

<nysExt:MiscellaneousText> Driver stop by PO John Wilson, Main and West streets </nysExt:MiscellaneousText> </nysExt:AdditionalInformation>

## **Boolean Values**

In all requests the Boolean true / false values must be in the format of either **true** or **false.**

## **LogLevel**

For test environment this value must be **DEBUG** or **ERROR**. For Staging and Production environments this value must be **ERROR**.

- 6. To create an LDAP account for the remote metro server, the below information must be provided by the respective parties
	- NYSP provides metro server ORI to agency
	- Agency supplies to NYSP remote metro server external IP address that is presented to test DataPower server
	- Agency supplies to NYSP self signed certificate from remote metro server
	- Agency provides to NYSP the web server type and version (i.e. IIS v 6, Tomcat v 7, Apache v 5)
	- NYSP works with DCJS to create metro web server LDAP account
	- Once LDAP account is created, NYSP provides to agency the metro server user name and password

## 7. Initial Connectivity Test

Once the LDAP account is created and the metro server is configured within the test DataPower server, NYSP will provide to the agency an agency specific test registration XML request. This request will contain the agency user name and password, SourceORI (metro server ORI) and valid test data. The agency will be responsible for submitting the request with the appropriate MessageID, FuturePath, UserID and CreationTimestamp information.

8. NYS DMV Client ID and NYS DMV Motorist Number

Both of these numbers are NYS DMV operator license numbers but the 22 digit NYS DMV Motorist Number is a historical number while the nine digit NYS DMV CID (Client ID) is the actual number printed on the NYS driver license document. The NYS DMV CID should be used for all requests by NYS DMV driver license numbers.

#### **\*\* DataPower IP Addresses \*\***

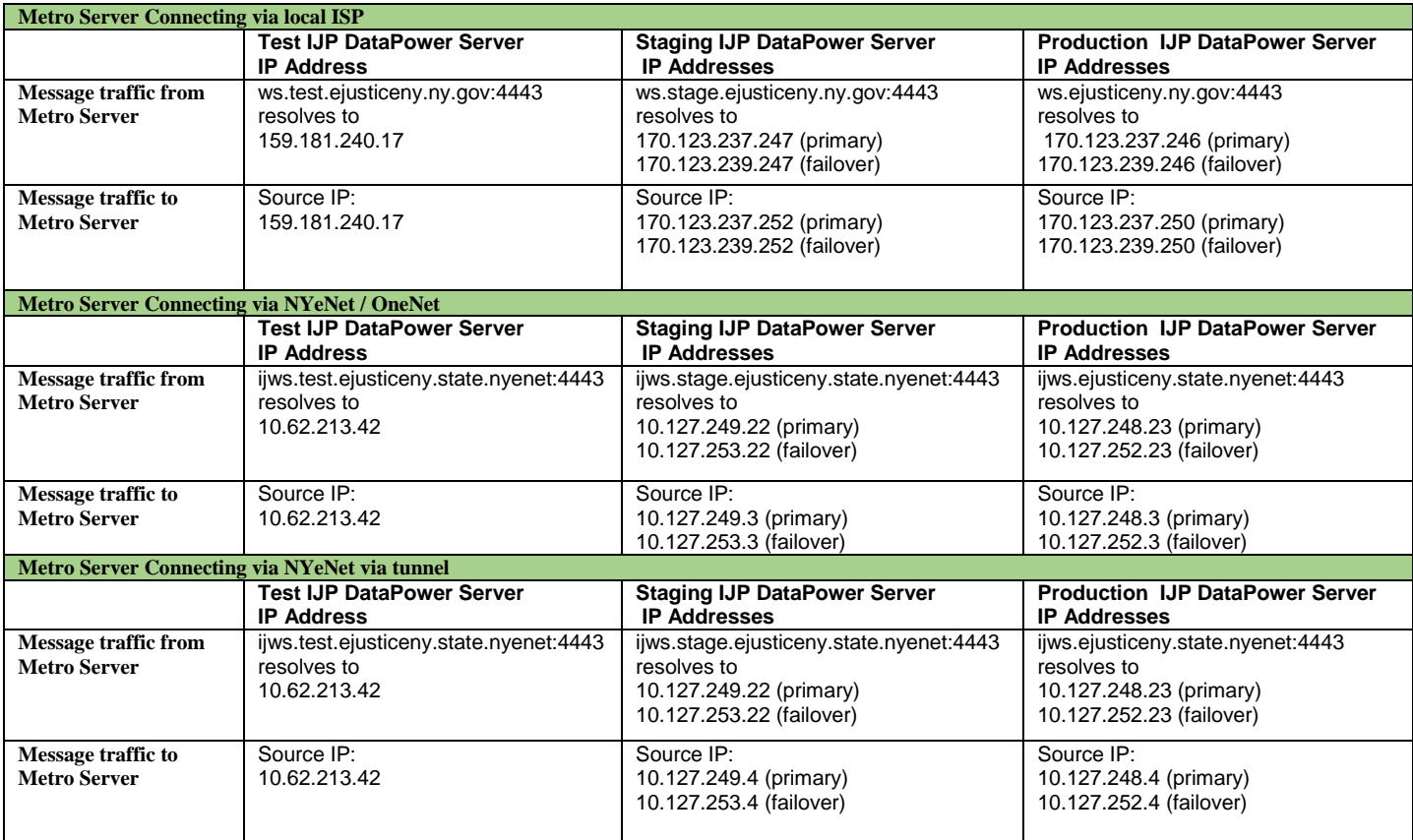

#### **\*\* Ports \*\***

For **requests** to IJP from the metro server interface port 4443 must be used. Client authentication will be done on this port; therefore the metro server interface must insure that mutual SSL is implemented on all requests to IJP. This means that the agency certificate must be presented by the metro server interface when making the request to IJP. The validation of the certificate is done at the DataPower transport layer and not at the message level.

For **responses** from IJP to the metro server interface port 443 or a port in the range 4440 – 4444 can be used.

**\*\* Note \*\*** It is the responsibility of the metro server interface to insure that any used IP addresses and ports are opened within the remote network architecture.

#### **\*\* URLs \*\***

**URLs for Connectivity to the respective IJP Environment via local ISP utilizing Mutual SSL IJP Test Environment**: https://ws.test.ejusticeny.ny.gov:4443/IJServices/NYSPIN/IJPRegistration **IJP Staging Environment:** https://ws.stage.ejusticeny.ny.gov:4443/IJServices/NYSPIN/IJPRegistration **IJP Production Environment:** https://ws.ejusticeny.ny.gov:4443/IJServices/NYSPIN/IJPRegistration

**URLs for Connectivity to the respective IJP Environment via OneNet / NYeNet utilizing Mutual SSL IJP Test Environment**: https://ijws.test.ejusticeny.state.nyenet:4443/IJServices/NYSPIN/IJPRegistration **IJP Staging Environment:** <https://ijws.stage.ejusticeny.state.nyenet:4443/IJServices/NYSPIN/IJPRegistration> **IJP Production Environment:** https://ijws.ejusticeny.state.nyenet:4443/IJServices/NYSPIN/IJPRegistration

**\*\* Note \*\*** The above URLs are to be used for requests that go to the DMV domain. If a request is from another domain then the last section of the URL will change regardless of whether connectivity is via a local ISP or OneNet / NYeNet. Below is a list of domains and what the corresponding last section of the URL should be.

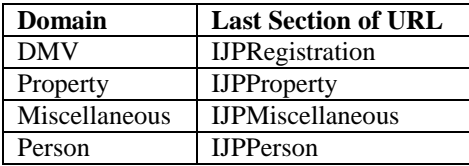

## **Steps for Metro Server Testing and Migration to Production**

- 1. NYSP to assign a unique ORI for the Metro server which is to be used in the SourceORI field for all requests. The OrganizationORIID in the NYSRequest section of the request must contain the ORI of the agency for whom the request is being submitted for.
- 2. Agency to inform NYSP how metro server will connect to the DataPower server. Connectivity is via the Internet with service provided by either a Local ISP or OneNet which is managed by the New York State Office of Information Technology Services.
- 3. Metro server must have static IP. Agency / Vendor to supply NYSP with IP address that will be exposed to the DataPower server.
- 4. NYSP to obtain a test LDAP account which is associated with the Metro server ORI and will contain a username and password. This username and password must be used in all submitted requests to the test environment.
- 5. NYSP to supply to the Vendor/Agency the test DataPower certificate which must be installed on metro server. Certificate to be sent with extension of rec, once received rename it to cer.
- 6. Vendor/Agency or NYSP create and supply self-signed certificate for Metro server.
- 7. Vendor/Agency must complete and return to NYSP the NYSP\_Web\_Service\_Transaction\_List spreadsheet, located at [http://troopers.ny.gov/IEPD,](http://troopers.ny.gov/IEPD) indicating all the transactions that will be implemented. Once all development work is done a scheduled test of all implemented transactions will be conducted in the **Test environment**
- 8. NYSP to supply Vendor/Agency with test XML request to use to test connectivity. Where possible NYSHeader elements are pre-filled. The one element that must be completed before request is submitted is the FuturePath. If there are any questions in regard to any of the NYSHeader elements please refer to the [NYSP Web Service Frequently Asked](http://troopers.ny.gov/IEPD/NYSP_Web_Service_FAQ.pdf)  [Questions](http://troopers.ny.gov/IEPD/NYSP_Web_Service_FAQ.pdf) document located at<http://troopers.ny.gov/IEPD>
- 9. Vendor/ Agency to schedule connectivity test time using appropriate test DataPower URL. Once connectivity test is successfully completed, development work for all transitions can proceed.
- 10. Once testing of all transactions is certified by agency in the test environment then a regression of all transitions must be performed in the **Staging environment** with the production Symantec (formerly Versign) certificate. Agency must complete Certificate Signing Request (CSR) in order to obtain the Symantec certificate. NYSP must know the type of web server being used. For staging environment regression test:
	- a. Vendor/Agency replaces Test DataPower URL with Staging DataPower URL
	- b. Ensure network is open for traffic from Agency to Staging DataPower
	- c. NYSP to send Staging DataPower certificate to Vendor/ Agency. Determine if they need this certificate in pem or der format
	- d. Perform scheduled regression test of all transactions listed in NYSP\_Web\_Service\_Transaction\_List spreadsheet.
- 11. Once testing of all transactions is completed in the staging environment then the below steps to migrate to the **Production environment** can begin:
	- a. Vendor/Agency replaces Staging DataPower URL with Production DataPower URL
	- b. NYSP to send production username and password to Vendor/Agency. This replaces the non-production username and password in all requests submitted from remote Metro server.
	- c. NYSP to send Production DataPower certificate to Vendor/ Agency. It must be installed on the production Metro server. Determine if they need this certificate in pem or der format.
	- d. Ensure network is open for traffic from remote metro server to Production DataPower.